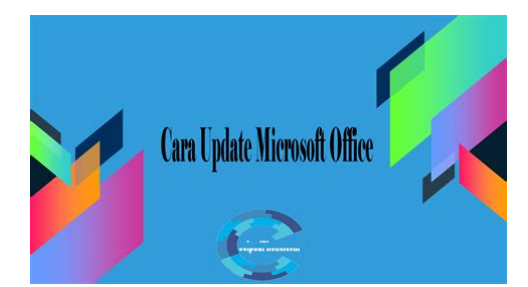

**File Name:** cara update kis 2010 manual.pdf **Size:** 2721 KB **Type:** PDF, ePub, eBook **Category:** Book **Uploaded:** 2 May 2019, 20:42 PM **Rating:** 4.6/5 from 787 votes.

## **Status: AVAILABLE**

Last checked: 1 Minutes ago!

**In order to read or download cara update kis 2010 manual ebook, you need to create a FREE account.**

**[Download Now!](http://srwt.ru/pdf/cara update kis 2010 manual)**

eBook includes PDF, ePub and Kindle version

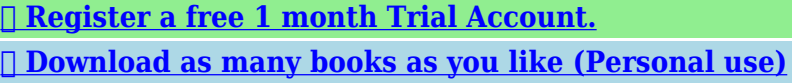

**<u>Cancel the membership at any time if not satisfied.</u>** 

**[✔ Join Over 80000 Happy Readers](http://srwt.ru/pdf/cara update kis 2010 manual)**

## **Book Descriptions:**

We have made it easy for you to find a PDF Ebooks without any digging. And by having access to our ebooks online or by storing it on your computer, you have convenient answers with cara update kis 2010 manual . To get started finding cara update kis 2010 manual , you are right to find our website which has a comprehensive collection of manuals listed.

Our library is the biggest of these that have literally hundreds of thousands of different products represented.

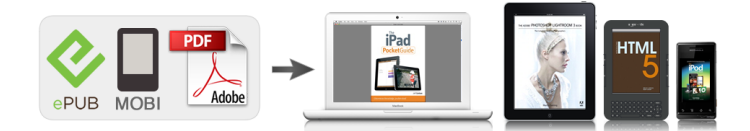

## **cara update kis 2010 manual**

Discover everything Scribd has to offer, including books and audiobooks from major publishers. Start Free Trial Cancel anytime.Browse Books Site Directory Site Language English Change Language English Change Language. Ini untuk memudahkan proses update, karena jika kita pertama kali melakukan update secara online akan memakan waktu yang sangat lama. Apalagi jika kita belum mempunyai koneksi internet di rumah kita. Jadi kita tidak bisa lagi mendownloadnya. Mereka hanya menyediakan file update untuk Kaspersky versi 6 dan 7. Disini saya akan memberikan file update Untuk Kaspersky 9 2010. Jadi nantinya ketika kita melakukan update secara online tidak akan memakan waktu lama lagi, hanya beberapa menit saja. Maka anda bisa menyimpan file update database yang terbaru, lalu nantinya anda dapat menggunakannya untuk di update ke komputer2 lainnya.Kemudian "ok" Tandai list yang baru tersebut. Dan hilangkan tanda centang pada " Kasperskay Lab's Update Servers ". Ini untuk update secara offline. Nanti jika anda ingin melakukan update secara online maka lakukan sebaliknya, yaitu tanda pada Kasperskay Lab's Update Servers dan hilangkan tanda pada list satu lagi yg dari local folder. Perhatikan gambar dibawah ini Tunggu sampai proses selesai. Dan jangan lupa restart kembali Komputer anda Karena sekarang d60pc website memerlukan server hosting yang lebih besar untuk menghindari terjadinya beban server hosting yang mengakibatkan d60pc website tidak dapat diakses Notify me of new posts via email. To find out more, including how to control cookies, see here. Access our best apps, features and technologies under just one account. Get antivirus, antiransomware, privacy tools, data leak detection, home WiFi monitoring and more. Get awardwinning antivirus plus a range of tools built to guard your private life and identity. Get awardwinning antivirus plus a range of tools built to guard your private life and

identity[.http://digitalpolicycouncil.org/imagenes/bosch-oven-singapore-manual.xml](http://digitalpolicycouncil.org/imagenes/bosch-oven-singapore-manual.xml)

**cara update kis 2010 manual, cara update kis 2010 manual download, cara update kis 2010 manual pdf, cara update kis 2010 manual free, cara update kis 2010 manual online.**

Get awardwinning antivirus plus a range of tools built to guard your private life and identity. Please ensure the use of Kaspersky Secure Connection is in compliance with the purpose of use and local law and regulation. Kaspersky Security Cloud All our best security under one account and ready to use. Comes with features that adapt in realtime to keep you safe. It even protects you when you're using public WiFi. Protection of unlimited traffic and the option to select the territory of the server you connect to are available for an additional charge. The latest version of our Windows security can be installed in just half the time taken by the previous version. HELP ME CHOOSE Resource Center How to a remove a virus from Android. What is the best way to remove a virus from your Android phone. Discover all there is to know about virus removal for Android. What is a Trojan Virus. Trojans are malicious programs that perform actions that have not been authorised by the user. Discover how our awardwinning security helps protect what matters most to you. Get Your Free Trial Try Before You Buy. Renew your license Save up to 30% when you renew your license or upgrade to another Kaspersky product Stay in Touch By using and further navigating this website you accept this. Detailed information about the use of cookies on this website is available by clicking on more information. Accept and Close. Make sure you have the activation code or license key saved before using the tool. We recommend connecting the application to your My Kaspersky account, where your license information will be saved. See this article for instructions. If you want to save the application settings, export them. See the Online Help page for instructions on how to import and export

settings, using Kaspersky Internet Security as an example. Click Accept if you agree to the terms. If you can't see the code clearly, click on the update icon to the right to generate a new one.<http://www.casaperferiesantamariagoretti.com/writable/public/userfiles/bosch-oven-manuals.xml>

If you have multiple Kaspersky applications installed on your computer, remove them one at a time. The option to remove Network Agent has been removed from the new version of kavremover. If you need assistance, please contact technical support. Dengan teknologi proteksi terkini, komputer dapat terlindung dari ancaman programprogram jahat yang setiap saat dapat menyerang saat kita melakukan aktivitas bekerja, berkomunikasi dan berinternet.Juga memiliki fitur untuk mengembalikan perubahan yang tidak diinginkan oleh komputer, proteksi aplikasi antivirus yang akan menonaktifkan dan mematikan secara paksa program antivirus yang berjalan dan membuat rescue disk. Pada Kaspersky Internet Security, selain fitur yang ada pada Kaspersky Antivirus tersebut, ditambahkan dengan fitur Parental Control, Personal Firewall, Antispam filter, Privacy Control dan lainnya. You can follow any responses to this entry through the RSS 2.0 feed.Dan kalau mau menggunakan antivirus tambahan, lebih baik menggunakan antivirus yang khusus untuk virus lokal, saran saya gunakan PCMAVPCMedia Antivirus untuk memperoleh update terbaru PCMAVPCMedia Antivirus silahkan klik icon pada sidebar blog ini Disarankan juga apabila melakukan ekstrak jangan dilakukan sekaligus, lakukan satu persatu dengan prioritas cumul zip terlebih dahulu. Coba ulang kembali ekstrak difinisinya. Bisa minta tolong bantuin link buat download updatenya Beritahu saya pospos baru lewat surat elektronik. Messenger Anda Coba lagi nanti. Coba lagi nanti. Coba lagi nanti. Untuk mengetahui lebih lanjut, termasuk cara mengontrol cookie, lihat di sini. Tidak seperti Kaspersky versi sebelumnya 6.0 dan 7.0 yang sudah menyediakan link download update langsung, versi 2009 belum menyediakannya. Namun pada tools ini, udate pada kaspersky 6.0 dan 7.0 juga dapat dilakukan. Tetapi ada tips agar kita bisa melakukan update offline, dan hanya download update yang diperlukan saja.

Tools ini bisa digunakan gratis untuk download update semua produknya mulai Home sampai Corporate Edition. Meskipun awalnya Tool updater ini berbasis command line, saat ini sudah ada versi GUI graphical user Interface, dalam tampilan window, sehingga lebih memudahkan penggunaanya. Setelah selesai, maka ekstrak masingmasing file tadi kemudian jadikan dalam satu folder.Jika ini update pertama kali, kemungkinan akan berlangsung lama, karena ukurannya cukup besar. Tetapi update berikutnya harusnya berlangsung cepat, karena hanya download update terbarunya saja. Sedangkan folder Updates berisi Filefile update yang sudah siap digunakan untuk mengupdate kaspersky. You can follow any responses to this entry through the RSS 2.0 feed.Notify me of new posts via email. To find out more, including how to control cookies, see here. Bukan hanya karena produkproduk Kaspersky telah memiliki reputasi yang baik, namun juga karena selama ini saya pribadi belum pernah dikecewakan oleh perusahaan keamanaan PC yang satu ini, seperti contohnya Kaspersky Antivirus dan Kaspersky Internet Security. Sekitar seminggu yang lalu, saya menginstall ulang sistem operasi Windows yang ada pada komputer saya. Setelah sistem operasi sukses terinstall, seperti biasa, hal pertama yang saya lakukan adalah menginstall antivirus untuk berjagajaga agar aman ketika menginstall aplikasi dan driverdiver yang diperlukan. Namun, ada sesuatu yang kurang menyenangkan terjadi, setelah saya sukses menginstall Kaspersky Internet Security dan ditanya untuk memasukan kode lisensi atau key, saya lupa tempat penyimpanan key Kaspersky yang sudah saya beli 8 bulan yang lalu.

Seperti kebanyakan software keamanan lainnya, Kaspersky juga tidak menyediakan fitur yang berguna untuk mengekspor atau membackup lisensi key agar nantinya dapat digunakan kembali setelah menginstall ulang sistem operasi sehingga kita harus secara manual menyimpan key Kaspersky pada drive yang aman atau jika Anda membeli produk Kaspersky secara offline, Anda harus menyimpan boks bawaan yang terdapat key ditempat yang aman dan kering. Recover Key Kaspersky Bagi Anda yang membeli produk Kaspersky Internet Security maupun Kaspersky

Antivirus secara legal, Anda dapat dengan mudah merecover product key Kaspersky Anda dengan cara mengikuti metode yang akan saya sampaikan dibawah ini. Syaratnya, untuk menggunakan metode dibawah ini, Anda harus sudah mendaftarkan produk Kaspersky Anda di situs resmi Kaspersky. Anda hanya perlu memasukan beberapa informasi yang diperlukan mengenai pembelian produk Kaspersky Anda agar mendapatkan key baru dari support team mereka. Metode yang akan saya sampaikan dibawah ini dapat digunakan pada semua produk Kaspersky, seperti contohnya Kaspersky Internet Security, Kaspersky Antivirus, dan progran besutan Kaspersky lainnya. Recover Kode Aktivasi Kaspersky Metode 1 Langkah 1 Buka halaman My Kaspersky dan sign in menggunakan akun Kaspersky Anda. Sekali lagi saya sampaikan, Anda hanya dapat login jika Anda sudah mendaftarkan produk Kaspersky Anda sebelumnya. Halaman My Kaspersky Langkah 2 Selanjutnya, klik pada tab Codes. Langkah 3 Seperti yang Anda lihat pada gambar dibawah ini, kode aktivasi Kaspersky Anda akan muncul pada halaman tersebut. Halaman tersebut juga menyediakan informasi mengenai aktivasi produk dan kapan key tersebut expire. Kaspersky Key Jika Anda belum mendaftarkan produk Kaspersky Anda, jangan lupa lain kali untuk mendaftarkannya setelah Anda membelinya. Metode 2 Anda dapat menghubungi Kaspersky support team untuk meminta product key baru dengan cara menyediakan informasi pembelian produk.

Untuk melakukannya, buka halaman My Kaspersky menggunakan link yang ada pada metode 1, selanjutnya daftarkan diri Anda lalu kirim ticket menggunakan informasi pembelian yang Anda peroleh. Namun sebelum mengklik tombol tersebut, saya sarankan untuk mengecek kotak masuk email Anda terlebih dahulu, dan cari email yang berkaitan dengan produk Kaspersky. Biasanya, ketika Anda membeli apapun secara online, informasi mengenai pembelian tersebut akan dikirimkan melalui alamat email Anda. Semoga trik diatas dapat membantu Anda untuk merecover key Kaspersky yang hilang. FACEBOOK TWITER WHATSAPP Label Kaspersky Product Key Serial Kode aktivasi kaspersky for windows 10 metodologi yang di gunakan antivirus kaspersky cara activating product kaspersku anti virus menggunakan kode kaspersky license key pada internet security kapersky terhapus no licensi kaspersky Berapa Code kaspersky cara kerja kaspersky internet security cara mengaktifkan kapersky resmi sudah digunakan akan oleh komputer lain bilakah anti virus kapersky resmi yang sudah digunakan dipakai kekompurer baru tidak bisa diinstal cara mendapat lisensi aplikasi kaspersky internet security pada android cara mendapatkan serial number kaspersky cara mendownload driver kaspersky internet security secara gratis untuk install offline cara mendapatkan kaspersky selepas format Tentang Penulis Netrix Ken Profil Penulis Menyukai dunia IT dan suka berbagi pengalaman melalui Internet.Disinilah masalahnya.Ada nasihat om trima kasih waktunya Balas admin berkata 2 Oktober 2017 pukul 0951 Aktivasinya pake proxy ndan Balas Tinggalkan Komentar Klik di sini untuk membatalkan balasan.Muhamad fahri permisi, selamat malam.Lutfi Kak pas menginstall ketika ceklis i agree terus mengklik next muncul error kaya giniIn. Hak cipta dilindungi. Dibawah lisensi AskNet Media. Click here for the list of applications that may not function as usual or will be removed upon installation of Windows 10 and using the VAIO Update for Windows 10 Upgrade tool.

Do not use battery power while performing this process.Recovery Disk Strongly recommended Alternatively, you may choose to purchase Recovery. Disk.Click here to to set up and use the File History feature to automatically backup personal data files. Your antivirus software might be uninstalled during the Windows 10 upgrade process if it has not been updated to the latest version. Please visit your antivirus software vendor's web site to confirm. Step 2 Confirm available space. The required disk space may differ based on PC configuration. To increase disk space, you can refer here for tips. Confirm all of the items are checked, click Update. This step will insure you have all the latest VAIO software before upgrading to Windows 10. 4. VAIO Update dialog is display, "An update program or software requires a shutdown or restart after installation. This may affect other software that is running or waiting to run. Please upgrade toShould you require a new Windows 10 license, please contact Microsoft for purchasing details. Please follow the instructions from

Microsoft for the installation.Installation of the Windows 10 operating system is now complete, but you still need to install updated drivers, applications and utilities for Windows 10.This may affect other software that is running or waiting to run. Do you want to start the installation", click Yes. d. Once all the updated software has successfully been installed, "VAIO Update is leaving "OS Upgrade Mode" message will appear, click OK. e. Your VAIO system will reboot automatically. f. After the system has rebooted and boots to the Desktop, VAIO Update confirmation of successful installation window will appear, click OK.If you are using any Sony apps from the Windows Store, it is recommended not to uninstall these applications as you may not be able to reinstall them. They later made the CC513, using the chassis from the Beijing BJ212.

In 1993, they started producing a series of different passenger vehicles, starting with a sedan called the CC1020, with styling heavily resembling the Nissan Cedric Y30. This was followed by the CC1020S with styling based on the Toyota Crown S130 along with a station wagon version, the CC6470. Other early Great Wall models includes a BJ212based crew cab pickup also called CC1020S a BJ212based station wagon, the CC6490 and a small sedan, the Hawk CC6470.Oxford University Press. pp. 213. ISBN 9780195376647. great wall. Retrieved 20120523. The Associated Press. Retrieved 20120710. Retrieved 20160410. By using this site, you agree to the Terms of Use and Privacy Policy. You can follow any responses to this entry through the RSS 2.0 feed.Beritahu saya pospos baru lewat surat elektronik. Untuk mengetahui lebih lanjut, termasuk cara mengontrol cookie, lihat di sini. Performing an Avira manual update is only necessary under special circumstances, e.g., initiating an Avira VDF update without an internet connection. Performing an Avira manual update Although automatic updating is the best way to stay protected, you can update Avira antivirus manually anytime. For Windows users, the easiest way is to rightclick the Avira icon in the taskbar and select Start update. You can also use our free Avira update tool to perform an Avira manual update. This utility creates an archive fuse bundle containing the latest engine, the Avira VDF update files and the corresponding Avira antivirus update control files info.gz. In other words, you no longer have to download an entire archive for each engine and signature update. Download the Avira Update Tool There you can not only download Avira antivirus update files for home and business, but also find management utilities, repair tools and complete product documentation. Go to the Avira Download center Please see the howto PDF for detailed information on configuring and using the Avira antivirus update tool.

A progress bar will indicate the status of your Avira antivirus update. Load more If you don't move the files and simply overwrite them with the new Avira update files, the product might behave strangely or even malfunction. Once the old files are set aside, unpack the archive and the restart or reload the product.Update your Windows version here.Hier konnen Sie Ihr Windows aktualisieren.Pour votre securite, nous vous conseillons de passer a Windows 10 avant de telecharger le logiciel Avira. Mettez a jour votre version de Windows ici.Actualiza aqui tu version de Windows.Aggiorna la tua versione di Windows qui.Atualize sua versao do Windows aqui.Update uw Windowsversie hier.Windows surumunu buradan guncelleyin. Well, its not quite as simple taking your favorite old PC games on the go can involve anything from setting up virtual drives to running commandline programs. Emulating DOS on Android and Chomebooks with Play Store support is totally doable, and you can be up and running in just a few minutes. There are a few DOSBox ports for Android, but most of them have been abandoned. My personal favorite for years was DosBox Turbo by Fishstix, but it hasnt been updated since October 2015, and there are reports of the keyboard and other functions not working on newer versions of Android. It organizes your games on a shelf, so you dont have to run them from the command line like with regular DOSBox, and there are tons of options for speed, hardware, and controls. If you dont already have a files manager on your phone or tablet, download Files by Google from the Play Store. If your phone or tablet has an SD card, it will definitely work well for this — DOS games dont require ultrafast internal storage. DOS games and applications can be installed using a variety of methods, so this can be the trickiest

part if youve never used DOS before or if it has been a while.

While there are much better ways to play Doom on Android, like the official port released last year by Bethesda, its a good example of how the setup process usually goes with DOS games. Also, because it was a shareware release, we can link you to the download without being sued. Here you can set all the options for the game, including which folder the files are stored in, CPU speed, sound card, and so on. Some DOS games, especially early titles, require a specific CPU speed or sound card to function properly, but Doom doesnt require many changes from the default settings. Next, scroll down to the Software section, and for the Setup program, select INSTALL.BAT. The game should now appear in the apps main screen. Hold down on the game, press Edit, and finally press Setup to enter the setup. Pressing your devices back button the page back key on Chromebooks will bring up all of Magic Dosboxs settings, including options for input, display, taking a screenshot, and other functions. The game should start, but before you rip and tear as Doomguy, we need to make one final change to the games settings. Set the Main program to DOOM.EXE in the DOOMS subfolder the installer made, and change the Setup program to SETUP.EXE in the same location as DOOM.EXE. Now, when you select Doom, the game itself will open instead of the installation program. The setup button will also now point to the options page for Doom, and not the installer. DOS supported multiple input methods for games, but not all titles worked with all types of controls, and even then, Magic Dosbox make it somewhat difficult to use virtual controls especially if you stick with the free version. Keyboards work in Magic Dosbox without any kind of setup — if its external, just make sure to connect it before you start the game. This will cause the virtual mouse to follow your clicks exactly.

Some of my favorites that rarely require a keyboard include SimCity 2000, The Oregon Trail Deluxe 1992, and Sid Meiers Civilization games.Magic Dosbox allows you to set keyboard keys to buttons on the controller. After mapping the A button on my controller to the left mouse button, and mapping X to the space bar, I was able to play Doom just fine. The Add virtual buttons option in the Magic Dosbox menu will bring up a design mode, where you can place and move around onscreen buttons. Most of the options, including the allimportant joystick control, are only available on the paid version of the app. For example, some games always expect the CD to be inserted and arent designed to run entirely from the hard drive. Using disc images also keeps Android from indexing the contained files, so you wont get a popup from Google Photos asking if youd like to backup random images from the game. Download the ISO file from the archive page and put it inside your DOS games folder, like in the screenshot below. If it has an.img ending, rename it to use the.iso ending, or Magic Dosbox wont be able to detect it. In the CDROM section, check the Enabled checkbox, then press the plus button. Tap the Choose button and select the ISO file. Finally, type a label for the CD it can be anything, and press the checkmark button to save your changes. After installation is complete, you can set the main program from the C\ drive in the game options. Go have fun! Just enter your email below.ConvertKit. They no long will be issuing these types of updates so we have placed the installer for the Kaspersky Update Utility 2.0 in this entry. Terms of Use Privacy Policy Advertise. The smartphone has already received Android 10 based realme UI 1.0 update. Check out this post to learn about new features that realme UI brings to realme 5 Pro.

This post will help our readers in keeping track of realme UI updates for realme 5 Pro, also check out our realme 5 Pro content, The update weighs 459 MBs in size and brings realme Link and realme PaySa apps to realme 5 Pro. The update weighs around 341MB in size and brings an improved sharpness in the rear main camera along with improved system stability. You can follow him on Twitter and Instagram.